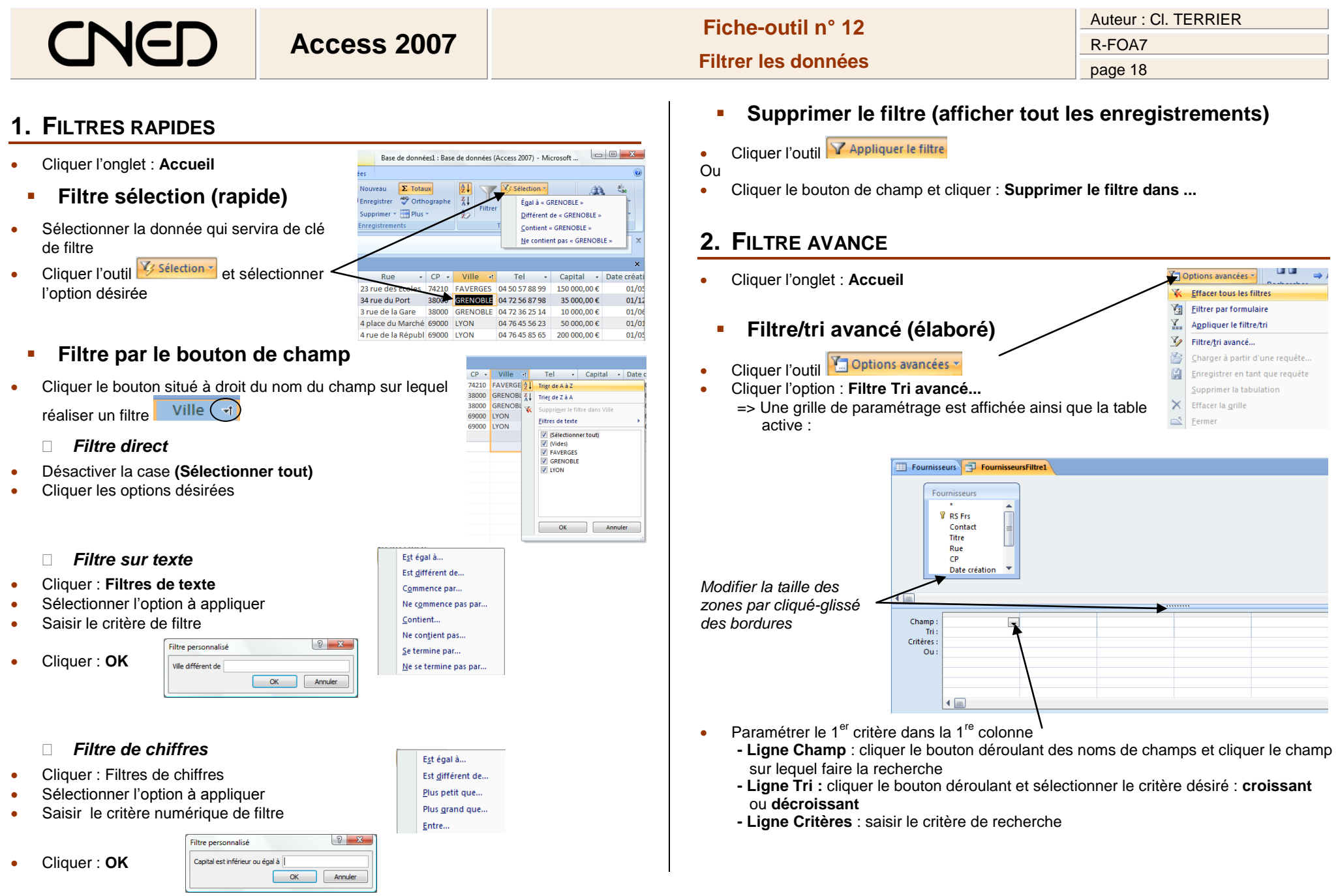

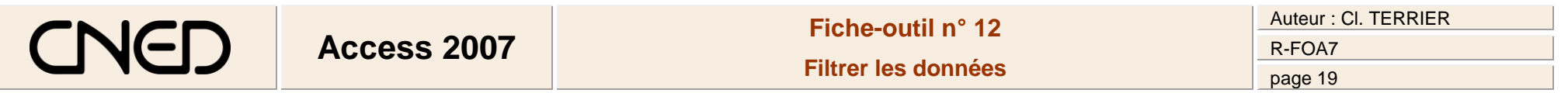

 Paramétrer dans les autres colonnes les autres critères

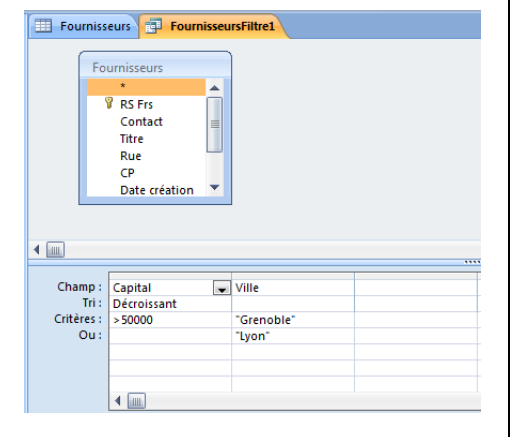

- **Appliquer le filtre**
- Cliquer l'outil Y Appliquer le filtre
- **Modifier le filtre tri/avancé**
- Cliquer l'outil **La Options avancées**
- Cliquer l'option : **Filtre Tri avancé...**
	- **Supprimer le filtre (Afficher tout les enregistrements)**
- Cliquer l'outil
- Cliquer l'option : **Supprimer tous les filtres**